# Installing the Texidium eReader

# For Apple iPhone and iPad

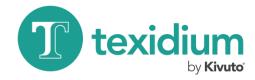

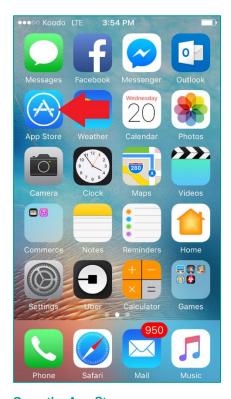

## 1. Open the App Store.

Use the Apple device on which you want to install the app.

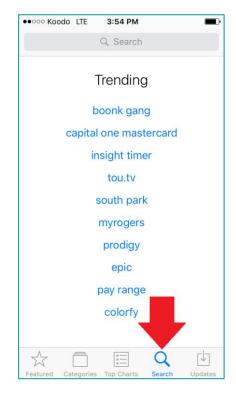

### 2. Search for Texidium.

Tap the icon that looks like a magnifying glass, and then type "Texidium" in the search field.

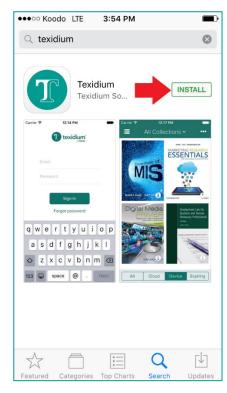

#### 3. Install Texidium.

Tap the "Get" button then the "Install" button next to Texidium.

**Note:** You will be prompted to supply your Apple ID/password or to touch-verify with a fingerprint the first time you obtain the app.